# **AIMS Coordinators Meeting Minutes**

May 8, 2008 Host: Overland Park Location: Overland Park City Hall (8500 Santa Fe Drive, Overland Park)

### **Next Meeting:**

June 12, 2008 Host: AIMS Location: Johnson County Administration Building, Room 200

## **Announcements**

- AIMS announced the promotion of Brian Hiller to GIS Developer and the upcoming opening of an Analyst Position with AIMS.
- County-wide Oblique and Orthophotography has been completed. There is roughly twice the number of images in this year's imagery as there were in the 2006 imagery. Quality checks will be completed and the imagery will be released in late summer.
- Multivision, the oblique image vendor, has declared that they have committed a patent infringement and will cease business operations in the US. Those using Multivision, including AIMS, will receive all 2008 imagery and software support for the next 2 years.
- Lenexa has an opening for a GIS Programmer/Analyst. Please contact Tony Perkins for more information.
- Both WaterOne and the City of Shawnee will be accepting applications for a summer internship program.

This meeting focused on the City of Overland Park's experiences with ArcServer, creating services and applications using it, and the problems and successes they've noticed.

# **"Road Closure" ArcGIS Server Application (Dave Fullerton)**

The City of Overland Park has released a new public webpage on their website that details current and future road closures and lane reductions. This application was built using ArcGIS Server services. Users are able to view the entire city and select a particular road project to view the details about. Dave noted that the map is built using a cached backdrop of the city with a dynamic layer of closure info and street centerlines on top. The data to display this closure information is created by linking the county centerline file to a roadwork database maintained by the city.

Dave presented the various aspects of the application that they were able to modify to better fit their needs and to fit better with their already existing website. Several different sets of code that he used to manipulate and customize the template for that might be useful to others attempting to create similar applications using Server are included in the PowerPoint presentation at the end of these notes.

Dave also presented the editor application that was created to collect and maintain the data for this website. Access is restricted with a secure login for only internal city employees. Users are able to enter the name of the project, start and end dates, details about the road work being done, and contact information. This system is also built to deliver notification to the contact person listed at specific time intervals before a project is set to being and before the project is scheduled to end, for verification.

Other applications for tracking microsurfacing and capital improvement projects have been created using this template.

They are considering putting these road closures and lane reductions in an RSS feed to be released in the near future.

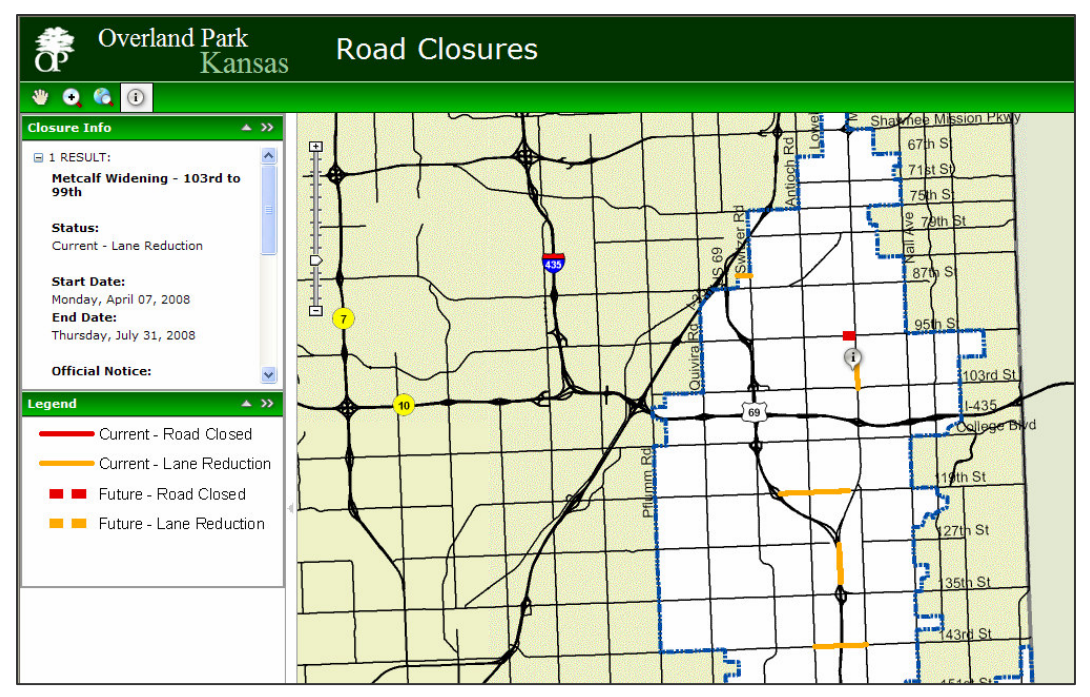

# **"Police Patrol Events" ArcGIS Server Application (Robert Meier)**

Bert Meier next presented an internal application that pulls data from the city's Oracle database to track Police Patrol Events, such as accidents, robberies and suicides, among others. Bert was able to create a grid results control to eliminate the need to use the default tree organized task results. Using the ESRI Development Blog, http://blogs.esri.com/Dev/blogs/arcgisserver/archive/2007/10/24/Displaying-task-resultsin-a-table.aspx, he was able to find a lot of tips and tricks to make this tabular results view possible. Users can query the results by type of event or time frame. The results can also be sorted by any number of attributes presented.

# **Printing in the ArcGIS Server Environment (Dave Fullerton)**

ArcServer presents many challenges with printed the presented maps. Dave went through some examples of the options they had to create a printer-friendly server service. They had basically two options: use a Sample Print Task or design a print layout from the ArcMap document to generate a printable map. They chose to use the Sample Print Task, which they've determined to be roughly 95% adjustable, and Dave gave a quick demo of how this works. The sample is very plain by default and they were able to use custom HTML to modify the look and feel. They still had many challenges and were forced to remove some attributes of the sample due to them failing to work correctly. For instance, scale and resolution adjustments do not function correctly and you often get distorted images. Using the sample task, there is no legend supplied to the map unless a static image is hard coded. There appears to be a lot of work still to be done by ESRI on the printing functionality within Server. Dave mentioned that OP is currently working on implementing the ability to add graphics and text to the map before printing.

### **Break – 5 minutes**

### **Making a Cached Map Service Look Good (Mike Nelson)**

Mike Nelson demonstrated the cached map service they've created. This has cached maps for various scales ranging from 1:600 up to 1:200,000. They see this as being used for a base map to put future applications on top of. They have this organized by scale and more labels and layers are available as you go down to smaller scales. One item that was noted was the difference between using Right Of Way and Pavement edge, depending on what scale you were looking at. This was done simply based on what looked best in the map at each scale. These cached maps were designed simply so that no legend would be needed. They are not using Maplex for these cached maps; Mike noted they feel they have more control using standard labeling functionality. One other item that was noted is that ArcServer will not draw rotated cached images.

### **Building and Using Web Services (Robert Meier)**

Having had requests and realizing that some users prefer to obtain data about a particular location without viewing a map, Bert presented a new web service he's created that will allow city staff to input a X,Y coordinates of a location and get back tabular data related to this point. The initial idea behind this is to allow customers who may not know a particular address to click on a map to identify a problem or concern. City staff could obtain the X, Y of that location and use the web service to return information about that point. They will also considering using something like this in the future for myOP pages where they can return information to citizens regarding things happening in their immediate areas. Bert used a Microsoft tutorial when building this web service and supplied the code he used for this particular service. The demonstration he provided used the X, Y of City Hall and returned the nearest address, council members, city, and other pertinent information. Dan Steen with AIMS then noted that the County currently provides a similar service for all county addresses using property address information.

### **Inspection Area Re-Assignment – ArcMap Application (Dave Fullerton)**

To close the meeting, Dave presented a recent application that they have created using ArcMap. They have created an application to be used to track the assignment areas of the cities inspectors. This application provides a map interface where staff can graphically change the areas each inspector is assigned, based on city codes that have been applied to each area, which will then be transferred back to the TideMark database that houses all this data. Dave demonstrated the ease of this application and the various ways users can search within it (by inspector, by area, by unassigned).

The annual Golf Scramble followed the meeting at St. Andrews.

#### **PowerPoint Presentations:**

http://aims.jocogov.org/resources/mtgnotes/presentations/2008/May/OP\_DaveFullerton.ppt